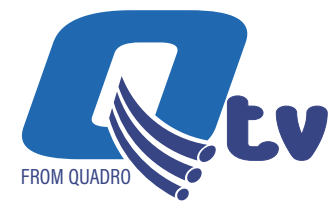

## **Amazon Fire TV Self Installation Guide**<br>Q tv From Quadro

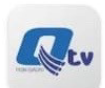

MobiTV Inc. · Entertainment

Make sure your Fire TV works with Q tv. Q tv works on Amazon Fire TV 2<sup>nd</sup> Generation and newer. For a list of all compatible devices, please visit *https://www.quadro.net/tv/packages*

## If you're setting up your Fire TV for the first time all you need is:

- $\blacktriangleright$  An internet connection
- $\triangleright$  An Amazon account. If you don't have an Amazon account, you can sign up free at *www.amazon.ca,* select New Customer under 'Hello, Sign in Accounts & Lists'
- $\blacktriangleright$  A TV or other display with an HDMI port
- ▶ An HDMI cable (on 4K capable devices, you need an HDMI 2.0 or later compatible cable)

## Start with these quick steps:

- $\blacktriangleright$  Plug the power adapter into an electric outlet and the Fire TV device into your TV's HDMI port.
- $\triangleright$  Use the USB cable to connect the power adapter and the Fire TV device.
- $\blacktriangleright$  Install the batteries in the remote by matching them to the icons inside. If the remote doesn't automatically pair with your Fire TV, press and hold the Home button for 10 seconds.
- $\triangleright$  Use the Source button on your TV remote to locate the HDMI signal for your Fire TV device.
- $\triangleright$  Now that your device is powered on, connected to your TV, and paired with the remote, all you need to do is follow the prompts on the Fire TV startup screen.

Now that your Fire TV is all set up, select the search icon to the left of "Home" at the top of the screen and search for **Quadro**, highlight it, and select the download button to begin downloading.

Once the download is complete, select Open to launch the  $Q$  tv App. **Make sure you're** connected to your Quadro provided internet. Q tv needs to be connected to the internet provided to your home in order to access your TV lineup.

Using the email address you provided Quadro and the password you created when you received the 'Create Password' email, you're now able to login to Q tv From Quadro.

You're all set! Now, sit back, relax and enjoy Q tv From Quadro!